# <span id="page-0-0"></span>Taller de Git Clase<sub>1</sub>

ComCom

DC - FCEyN - UBA

15 de abril de 2019

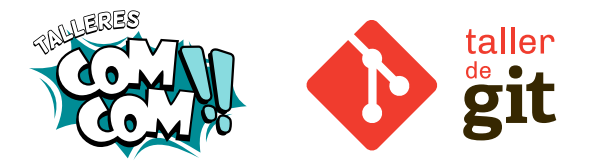

ComCom (DC - FCEyN - UBA) [Taller de Git](#page-61-0) 15 de abril de 2019 1/21

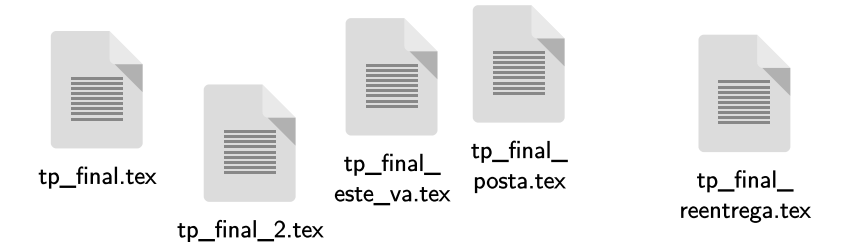

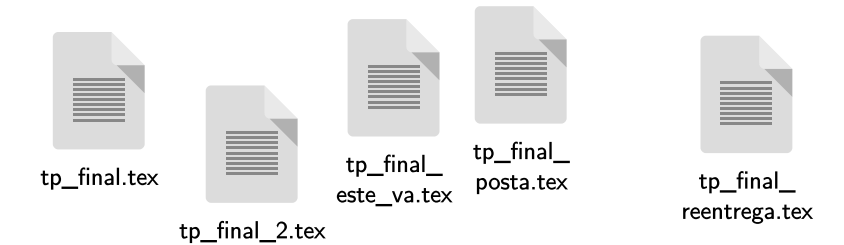

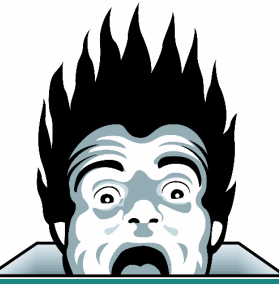

ComCom (DC - FCEyN - UBA) [Taller de Git](#page-0-0) 15 de abril de 2019 2/21

### Trabajando en grupo

Enviar cambios por mail, o

### Trabajando en grupo

- Enviar cambios por mail, o
- Sincronizar cambios por Dropbox, o

#### Trabajando en grupo

- Enviar cambios por mail, o
- Sincronizar cambios por Dropbox, o
- Sincronizar cambios por Google Docs.

#### Trabajando en grupo

- Enviar cambios por mail, o
- Sincronizar cambios por Dropbox, o
- Sincronizar cambios por Google Docs.

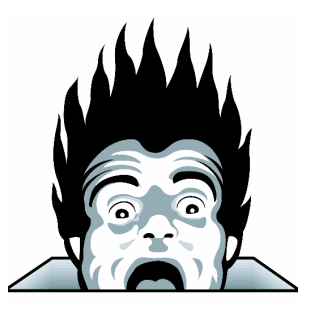

Los Sistemas de Control de Versiones son programas que permiten manejar los cambios en el código fuente de un proyecto a lo largo del tiempo.

Llevan un seguimiento de las modificaciones que hacemos, y en caso de que nos equivoquemos, es posible volver atrás y comparar el código actual con versiones anteriores para ayudar a arreglar el error.

También permiten que distintas personas modifiquen el código a la vez y compartan los cambios, tratando de prevenir conflictos, y en caso de que los hubiera, ayudando a identificarlos y resolverlos.

Los Sistemas de Control de Versiones son programas que permiten manejar los cambios en el código fuente de un proyecto a lo largo del tiempo.

Llevan un seguimiento de las modificaciones que hacemos, y en caso de que nos equivoquemos, es posible volver atrás y comparar el código actual con versiones anteriores para ayudar a arreglar el error.

También permiten que distintas personas modifiquen el código a la vez y compartan los cambios, tratando de prevenir conflictos, y en caso de que los hubiera, ayudando a identificarlos y resolverlos.

#### Es decir, permiten...

• Arreglar accidentes y volver a versiones anteriores del código.

• Compartir código con otras personas.

Git es un Sistema de Control de Versiones **distribuido y de código** abierto. Además fue diseñado con énfasis en la performance (para manejar proyectos muy grandes), seguridad y flexibilidad. Provee un amplio conjunto de comandos que permiten realizar operaciones de alto y bajo nivel.

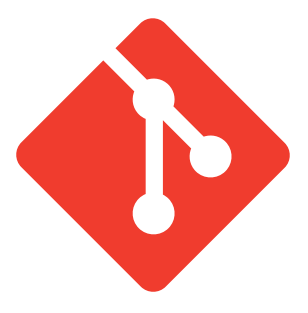

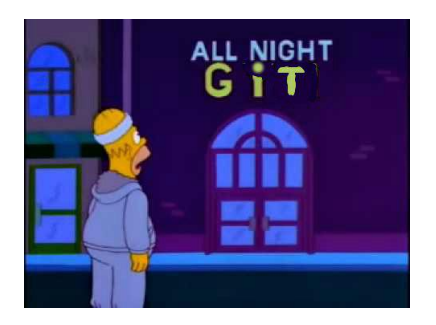

Referencia: <https://youtu.be/Fi1aq0-H-jw>

### Tu identidad

Es importante establecer nuestro nombre y email, ya que estos van a ir asociados con los cambios que hagamos:

git config --global user.name "Guybrush Threepwood" git config --global user.email guybrush@example.com

### Clave SSH

Para poder trabajar cómodamente con repositorios Git que estén en Internet (GitHub, Bitbucket, GitLab, etc.), podemos configurar una clave SSH que nos identifique con el servidor que estemos usando.

### Clave SSH

Para poder trabajar cómodamente con repositorios Git que estén en Internet (GitHub, Bitbucket, GitLab, etc.), podemos configurar una clave SSH que nos identifique con el servidor que estemos usando.

#### Creando una clave nueva

Abrimos la terminal y ejecutamos ssh−keygen . Le damos Enter a todo.

### Clave SSH

Para poder trabajar cómodamente con repositorios Git que estén en Internet (GitHub, Bitbucket, GitLab, etc.), podemos configurar una clave SSH que nos identifique con el servidor que estemos usando.

### Creando una clave nueva

Abrimos la terminal y ejecutamos ssh−keygen . Le damos Enter a todo.

#### Subiendo la clave a GitLab

- $\bullet$  En la terminal, ejecutamos cd  $\tilde{\ }$ /.ssh, y luego cat id\_rsa.pub. Copiamos todo lo que aparezca.
- Abrimos GitLab, vamos a Profile Settings, SSH Keys.
- $\bullet$  Pegamos lo que habíamos copiado en el campo  $Key$ , y le ponemos un Title, como por ejemplo Notebook del abuelo.
- Le damos al boton Add key.

ComCom (DC - FCEyN - UBA) [Taller de Git](#page-0-0) 15 de abril de 2019 8/21

### Obteniendo un repositorio Git

# git clone

# git clone

Para obtener una copia local de un repositorio existente en algún servidor, utilizamos el comando git clone [URL] (sin los corchetes).

# git clone

Para obtener una copia local de un repositorio existente en algún servidor, utilizamos el comando git clone [URL] (sin los corchetes).

### Ejercicio

Clonar el repositorio que tiene URL:

git@gitlab.com:talleres-comcom/taller-git-ejercicio.git

### Preparando cambios

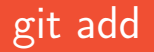

# git add

Una vez que tenemos cambios hechos, tenemos que marcarlos como preparados antes de confirmarlos. En la jerga de Git, decimos que pasamos los cambios a staged.

- **4** Creamos/modificamos el archivo en cuestión.
- <sup>2</sup> Ejecutamos git add [nombre del archivo].

# git add

Una vez que tenemos cambios hechos, tenemos que marcarlos como preparados antes de confirmarlos. En la jerga de Git, decimos que pasamos los cambios a staged.

- **4** Creamos/modificamos el archivo en cuestión.
- <sup>2</sup> Ejecutamos git add [nombre del archivo].

#### Ejercicio

Adentro del repositorio que *clonaron* recién, crear un archivo y marcarlo como staged usando el comando git add.

### Confirmando cambios

# git commit

# git commit

Una vez que tenemos ciertos cambios en *staged*, podemos confirmarlos ejecutando git commit -m [mensaje].

Donde [mensaje] es una breve descripción de los cambios que acabamos de confirmar.

# git commit

Una vez que tenemos ciertos cambios en staged, podemos confirmarlos ejecutando git commit -m [mensaje].

Donde [mensaje] es una breve descripción de los cambios que acabamos de confirmar.

#### Ejercicio

Confirmar los cambios que pasaron a staged en la diapo anterior.

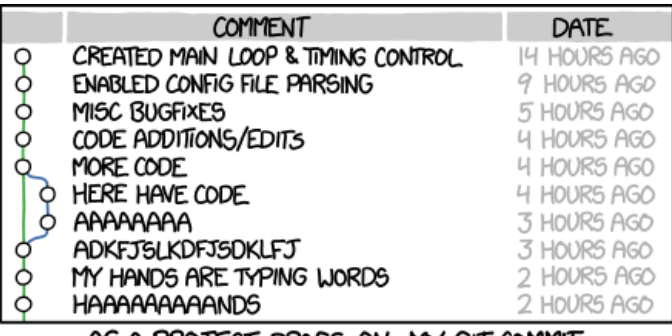

AS A PROJECT DRAGS ON, MY GIT COMMIT MESSAGES GET LESS AND LESS INFORMATIVE.

Fuente: <https://xkcd.com/1296/>

# git status

¡No es lo mismo!

Las modificaciones que hacemos pueden estar en 4 estados distintos:

# git status

### ¡No es lo mismo!

Las modificaciones que hacemos pueden estar en 4 estados distintos:

• Sin seguimiento (untracked): archivos que nunca fueron agregados al repositorio, por ejemplo archivos nuevos.

Output de ejemplo

Untracked files: README

# git status

### ¡No es lo mismo!

Las modificaciones que hacemos pueden estar en 4 estados distintos:

• Modificado (modified): las modificaciones todavía no están marcadas como staged.

Output de ejemplo

Changes not staged for commit: modified: README

# git status

### ¡No es lo mismo!

Las modificaciones que hacemos pueden estar en 4 estados distintos:

**• Preparado (staged)**: las modificaciones están en staged e irán en la próxima confirmación de cambios (commit).

Output de ejemplo

Changes to be committed: new file: README

# git status

### ¡No es lo mismo!

Las modificaciones que hacemos pueden estar en 4 estados distintos:

• Confirmado (committed): las modificaciones están guardadas con un mensaje que explica los cambios realizados.

Output de ejemplo

nothing to commit, working directory clean

Los repositorios remotos son *copias* de nuestro proyecto a las cuales accedemos a través de Internet. Puede haber varios, cada uno de los cuales puede ser de solo lectura o de lectura/escritura, según los permisos que tengamos.

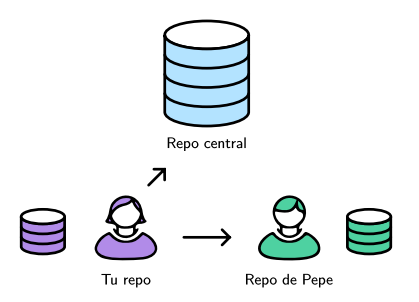

Colaborar con otros implica gestionar estos repositorios remotos, y mandar (push) y recibir (pull) datos de ellos cuando necesites compartir cambios.

# git push

# git push

Para enviar los cambios desde nuestro repositorio local a algún repositorio remoto, ejecutamos: git push [remoto] [branch].

Por ahora, hasta la siguiente clase, vamos a usarlo como:

git push origin master.

### Trayendo cambios

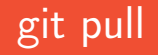

# git pull

Para traer cambios desde un repositorio remoto a nuestro repositorio local, ejecutamos: git pull [remoto] [branch].

Igual que antes, hasta la siguiente clase, vamos a usarlo como: git pull origin master.

# Y qué pasa si... ¡BOOM!

#### A veces hay conflictos

• Supongamos que dos personas ( $\bigcirc$  y  $\bigcirc$ ) están trabajando en un mismo proyecto. Es decir, ambos tienen una copia en su máquina.

- Supongamos que dos personas ( $\odot$  y  $\odot$ ) están trabajando en un mismo proyecto. Es decir, ambos tienen una copia en su máquina.
- Ahora imaginemos, por ejemplo, que **co** modifica la línea 23 del archivo README y confirma los cambios.

- $\bullet$  Supongamos que dos personas ( $\circledcirc$  y  $\circledcirc$ ) están trabajando en un mismo proyecto. Es decir, ambos tienen una copia en su máquina.
- Ahora imaginemos, por ejemplo, que **co** modifica la línea 23 del archivo README y confirma los cambios.
- **Sin saberlo, se también modifica la línea 23 del archivo README, pero** pone algo distinto y confirma dichos cambios.

- $\bullet$  Supongamos que dos personas ( $\circledcirc$  y  $\circledcirc$ ) están trabajando en un mismo proyecto. Es decir, ambos tienen una copia en su máquina.
- Ahora imaginemos, por ejemplo, que **co** modifica la línea 23 del archivo README y confirma los cambios.
- Sin saberlo, **ce** también modifica la línea 23 del archivo README, pero pone algo distinto y confirma dichos cambios.
- ¿Qué va a pasar cuando quieran compartir lo que hicieron?

- $\bullet$  Supongamos que dos personas ( $\circledcirc$  y  $\circledcirc$ ) están trabajando en un mismo proyecto. Es decir, ambos tienen una copia en su máquina.
- Ahora imaginemos, por ejemplo, que **co** modifica la línea 23 del archivo README y confirma los cambios.
- **Sin saberlo, se también modifica la línea 23 del archivo README, pero** pone algo distinto y confirma dichos cambios.
- ¿Qué va a pasar cuando quieran compartir lo que hicieron?
- ¿Qué va a hacer Git?

- $\bullet$  Supongamos que dos personas ( $\circledcirc$  y  $\circledcirc$ ) están trabajando en un mismo proyecto. Es decir, ambos tienen una copia en su máquina.
- Ahora imaginemos, por ejemplo, que **co** modifica la línea 23 del archivo README y confirma los cambios.
- **Sin saberlo, se también modifica la línea 23 del archivo README, pero** pone algo distinto y confirma dichos cambios.
- ¿Qué va a pasar cuando quieran compartir lo que hicieron? Va a haber un conflicto, ya que dos personas modificaron de forma distinta la misma línea.
- ¿Qué va a hacer Git?

- $\bullet$  Supongamos que dos personas ( $\circledcirc$  y  $\circledcirc$ ) están trabajando en un mismo proyecto. Es decir, ambos tienen una copia en su máquina.
- Ahora imaginemos, por ejemplo, que **co** modifica la línea 23 del archivo README y confirma los cambios.
- **Sin saberlo, se también modifica la línea 23 del archivo README, pero** pone algo distinto y confirma dichos cambios.
- ¿Qué va a pasar cuando quieran compartir lo que hicieron? Va a haber un conflicto, ya que dos personas modificaron de forma distinta la misma línea.
- ¿Qué va a hacer Git? Se va a quejar. A alguno de los dos le va a tocar incorporar a mano los cambios del otro.

## Apagando el incendio

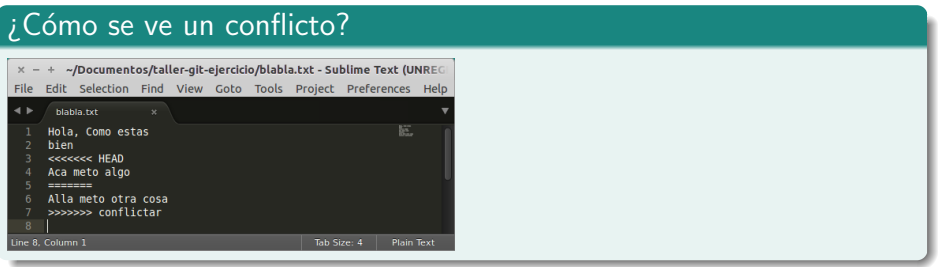

### <sup>i</sup> ¿Qué hago?

· Decido cómo tiene que quedar el archivo final

# Apagando el incendio

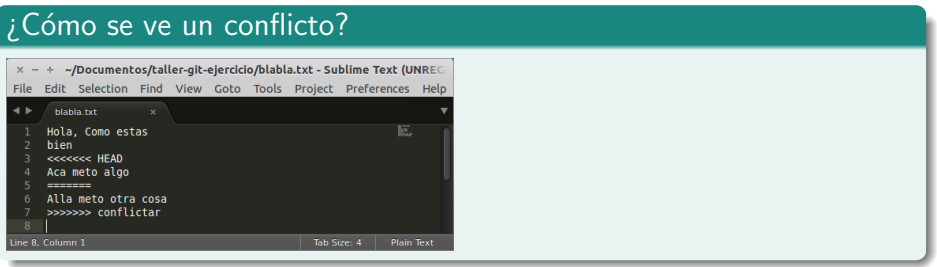

### <sup>i</sup> ¿Qué hago?

- · Decido cómo tiene que quedar el archivo final
- Hago add

# Apagando el incendio

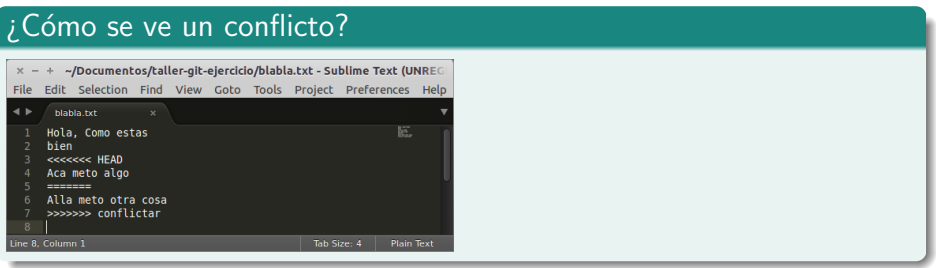

### ¿Qué hago?

- $\bullet$  Decido cómo tiene que quedar el archivo final
- Hago add
- Despues commit normalmente, con un mensaje como 'Merge'

# Creando un repositorio vacío

# git init

# git init

Crea un repositorio local vacío. Un lienzo en blanco, por así decirlo.

- <sup>1</sup> Nos paramos en el directorio que queremos convertir en un repositorio.
- **2** Ejecutamos git init.

Esto crea un subdirectorio *.git* que tiene todos los archivos necesarios de Git.

### Vinculando un repositorio remoto

# git remote

# git remote

#### Ver los repositorios remotos asociados

Ejecutamos git remote -v.

# git remote

#### Ver los repositorios remotos asociados

Ejecutamos git remote -v.

### Agregar un repositorio remoto

Ejecutamos git remote add [nombre que queramos] [URL].

### Ejercicio de a 2 máquinas (preferiblemente 2 personas):  $\Rightarrow y \circ z$

### Ejercicio de a 2 máquinas (preferiblemente 2 personas):  $\Rightarrow y \circ z$

**1 變** y  $\odot$ : crear un repositorio local vacío.

- $\bullet$   $\bullet$  y  $\bullet$ : crear un repositorio local vacío.
- **2**  $\bullet$  : crear un repositorio nuevo en [GitLab,](https://www.gitlab.com) y darle permiso a  $\bullet$  para hacer push.

- $\bullet$   $\bullet$  y  $\bullet$ : crear un repositorio local vacío.
- **2**  $\bullet$  : crear un repositorio nuevo en [GitLab,](https://www.gitlab.com) y darle permiso a  $\bullet$  para hacer push.
- **3**  $\bullet$  y  $\bullet$ : asociar el repositorio remoto recién creado.

- $\bullet$   $\bullet$  y  $\bullet$ : crear un repositorio local vacío.
- **2**  $\bullet$  : crear un repositorio nuevo en [GitLab,](https://www.gitlab.com) y darle permiso a  $\bullet$  para hacer push.
- $\bullet$   $\bullet$  y  $\bullet$ : asociar el repositorio remoto recién creado.
- $\bullet$   $\bullet$  y  $\bullet$ : crear un archivo *README* con contenidos distintos en la primera línea.

- $\bullet$   $\bullet$  y  $\bullet$ : crear un repositorio local vacío.
- **2**  $\bullet$  : crear un repositorio nuevo en [GitLab,](https://www.gitlab.com) y darle permiso a  $\bullet$  para hacer push.
- $\bullet$   $\bullet$  y  $\bullet$ : asociar el repositorio remoto recién creado.
- $\bullet$   $\bullet$  y  $\bullet$ : crear un archivo *README* con contenidos distintos en la primera línea.
- **3**  $\bullet$ : hacer *push* de los cambios al repositorio remoto.

- $\bullet$   $\bullet$  y  $\bullet$ : crear un repositorio local vacío.
- **2**  $\bullet$  : crear un repositorio nuevo en [GitLab,](https://www.gitlab.com) y darle permiso a  $\bullet$  para hacer push.
- $\bullet$   $\bullet$  y  $\bullet$ : asociar el repositorio remoto recién creado.
- $\bullet$   $\bullet$  y  $\bullet$ : crear un archivo *README* con contenidos distintos en la primera línea.
- **3**  $\bullet$ : hacer *push* de los cambios al repositorio remoto.
- $\bullet$   $\bullet$ : intentar hacer *push* de los cambios al repositorio remoto. ¿Qué pasó?

- $\bullet$   $\bullet$  y  $\bullet$ : crear un repositorio local vacío.
- **2**  $\bullet$  : crear un repositorio nuevo en [GitLab,](https://www.gitlab.com) y darle permiso a  $\bullet$  para hacer push.
- $\bullet$   $\bullet$  y  $\bullet$ : asociar el repositorio remoto recién creado.
- $\bullet$   $\bullet$  y  $\bullet$ : crear un archivo *README* con contenidos distintos en la primera línea.
- **3**  $\bullet$ : hacer *push* de los cambios al repositorio remoto.
- $\bullet$   $\bullet$ : intentar hacer *push* de los cambios al repositorio remoto. *;* Qué pasó?
- $\odot$ : bajarse los cambios del repositorio remoto. ¿Anduvo?

- $\bullet$   $\bullet$  y  $\bullet$ : crear un repositorio local vacío.
- **2**  $\bullet$  : crear un repositorio nuevo en [GitLab,](https://www.gitlab.com) y darle permiso a  $\bullet$  para hacer push.
- $\bullet$   $\bullet$  y  $\bullet$ : asociar el repositorio remoto recién creado.
- $\bullet$   $\bullet$  y  $\bullet$ : crear un archivo *README* con contenidos distintos en la primera línea.
- **3**  $\bullet$ : hacer *push* de los cambios al repositorio remoto.
- $\odot$ : intentar hacer *push* de los cambios al repositorio remoto. ¿Qué pasó?
- $\odot$ : bajarse los cambios del repositorio remoto. ¿Anduvo?
- **8**  $\odot$  : resolver los conflictos que haya.

- $\bullet$   $\bullet$  y  $\bullet$ : crear un repositorio local vacío.
- **2**  $\bullet$  : crear un repositorio nuevo en [GitLab,](https://www.gitlab.com) y darle permiso a  $\bullet$  para hacer push.
- $\bullet$   $\bullet$  y  $\bullet$ : asociar el repositorio remoto recién creado.
- $\bullet$   $\bullet$  y  $\bullet$ : crear un archivo *README* con contenidos distintos en la primera línea.
- **3**  $\bullet$ : hacer *push* de los cambios al repositorio remoto.
- $\odot$ : intentar hacer *push* de los cambios al repositorio remoto. ¿Qué pasó?
- $\odot$ : bajarse los cambios del repositorio remoto. ¿Anduvo?
- **8**  $\odot$  : resolver los conflictos que haya.
- $\bullet$   $\bullet$ : añadir y confirmar el archivo que tenía conflicto.

- $\bullet$   $\bullet$  y  $\bullet$ : crear un repositorio local vacío.
- **2**  $\bullet$  : crear un repositorio nuevo en [GitLab,](https://www.gitlab.com) y darle permiso a  $\bullet$  para hacer push.
- $\bullet$   $\bullet$  y  $\bullet$ : asociar el repositorio remoto recién creado.
- $\bullet$   $\bullet$  y  $\bullet$ : crear un archivo *README* con contenidos distintos en la primera línea.
- **3**  $\bullet$ : hacer *push* de los cambios al repositorio remoto.
- $\bullet$   $\bullet$ : intentar hacer *push* de los cambios al repositorio remoto. *;* Qué pasó?
- $\odot$ : bajarse los cambios del repositorio remoto. ¿Anduvo?
- $\odot$ : resolver los conflictos que haya.
- $\odot$ : añadir y confirmar el archivo que tenía conflicto.
- $\bullet$   $\bullet$ : pushear estos nuevos cambios.

- <span id="page-61-0"></span> $\bullet$   $\bullet$  y  $\bullet$ : crear un repositorio local vacío.
- **2**  $\bullet$  : crear un repositorio nuevo en [GitLab,](https://www.gitlab.com) y darle permiso a  $\bullet$  para hacer push.
- $\bullet$   $\bullet$  y  $\bullet$ : asociar el repositorio remoto recién creado.
- $\bullet$   $\bullet$  y  $\bullet$ : crear un archivo *README* con contenidos distintos en la primera línea.
- **3**  $\bullet$ : hacer *push* de los cambios al repositorio remoto.
- $\bullet$   $\bullet$ : intentar hacer *push* de los cambios al repositorio remoto. *;* Qué pasó?
- $\odot$ : bajarse los cambios del repositorio remoto. ¿Anduvo?
- $\odot$ : resolver los conflictos que haya.
- $\odot$ : añadir y confirmar el archivo que tenía conflicto.
- $\bullet$   $\bullet$ : pushear estos nuevos cambios.
- **11**  $\bullet$  : bajarse los nuevos cambios.